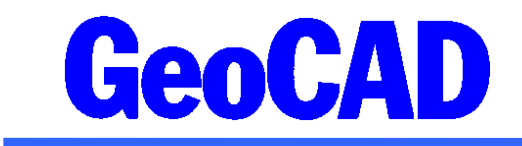

# **Vejledning vedr. kald af brugerdefinerede WFS-tjenester**

Denne vejledning beskriver anvendelsen af en ny WFS-klient til GeoCAD. Med programmet kan der hentes WFS-data via internettet fra alle tilgængelige WFS-tjenester, herunder Kortforsyningen, PlanDK, Danmarks Miljøportal m.fl. Endvidere kan regionale eller egne WFS-tjenester indbygges og benyttes i GeoCAD.

Vha. en brugerspecifik opsætningsdatabase, kan benyttede GeoCAD objektkoder, valg af attributinformation, tekststørrelser mv. sættes op, hvorefter data vil være tilgængelige ved enkle kald fra GeoCAD. For at kunne foretage opsætning af den brugerspecifikke database, forudsættes et mindre kendskab til WFS-tjenester og XML/GML data.

Vejledningen indeholder følgende:

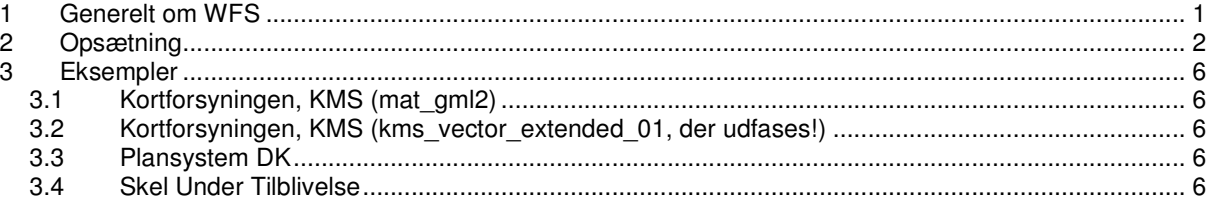

#### $\mathbf 1$ **Generelt om WFS**

WFS (Web Feature Service) er en åben standard for udveksling af geografiske data via internettet. Data downloades ved at sende en forespørgsel til en WFS-tjeneste, der returnerer ved at sende data tilbage i et XML-baseret sprog i form af GML (Geography Markup Language). Objekter, koordinater og tilhørende attribut-data er delt op vha. en række såkaldte "tags".

En WFS-server kan altså - som en WMS (Web Map Service) - levere kort. Forskellen er at en WFS leverer vektordata (geometri og attributdata) tilbage til klienten, mens en WMS leverer rasterdata i form af et billede tilbage til klienten.

**Landinspektørfirmaet** Aakjær · Langballe · Nybro Eriksen · Per Roed Vestergade 8 Postboks 47 · 8100 Århus C Tlf.: 8613 2922 · Fax 8613 2924 Email: aarhus@landinspektoerfirmaet.dk

**Jens Juhl** Lic.geom Spicavej 9 9200 Aalborg SV Tlf.: 9818 6265 Email: jensjuhl@stofanet.dk

### **GeoCAD**

Herunder er angivet et eksempel på et XML-fil bestående ét objekt, der er downloades fra WFS-tjenesten "Skel Under Tilblivelse", der hentes fra http://kort.plf.dk. Læg mærke til, at objektet i dette tilfælde findes under <gmgml:Skel>, og at koordinater (UTM32etrs89) til dette objekt, der består af 2 punkter, ligger under <gml:posList>. Endvidere er der tilknyttet en række attributter til objektet, der ligger under forskellige tags, som f.eks. <gmgml:Filename>, <gmgml:DsflFil dato> m.fl.

```
<?xml version="1.0" encoding="UTF-8" ?>
- <qmqml:FeatureCollection xmlns="http://www.intergraph.com/geomedia/gml"
   xmlns:gml="http://www.opengis.net/gml"
   xmlns:gmgml="http://www.intergraph.com/geomedia/gml"
   xmlns:xsi="http://www.w3.org/2001/XMLSchema-instance">
 - <gml:featureMember>
   - <gmgml:Skel gml:id="Skel.11574132">
       <gmgml:ID>13493</gmgml:ID>
       <gmgml:SkelEjerlav>false</gmgml:SkelEjerlav>
       <gmgml:SkelKommunegr>false</gmgml:SkelKommunegr>
       <gmgml:SkelSognegr>false</gmgml:SkelSognegr>
       <gmgml:SkelAmt>false</gmgml:SkelAmt>
       <gmgml:SkelRigsgr>false</gmgml:SkelRigsgr>
       <gmgml:Filename>J_10161_800161.DSF</gmgml:Filename>
       <gmgml:DsflFil_dato>20080222</gmgml:DsflFil_dato>
     - <gmgml:GEOMETRY3>
       - <gml:LineString srsName="EPSG:25832">
           <aml:posList srsDimension="2">565974.791763014
             6235354.96273857 566050.278571324
             6235319.72090337</gml:posList>
         </gml:LineString>
       </gmgml:GEOMETRY3>
     </gmgml:Skel>
   </gml:featureMember>
 </amaml:FeatureCollection>
```
Med GeoCAD's WFS-klient konverteres GML-data til GeoCAD's bnr-format. Endvidere er KMSTrans indbygget, så data altid kan benyttes i det koordinatsystem der ønskes.

#### $\overline{\mathbf{2}}$ Opsætning

Før der kan downloades WFS-data til brug i GeoCAD, skal følgende to filer være placeret under ..\data\tabel\GeoCAD.wfs\:

- WFS setup.txt  $\bullet$
- $\bullet$ WFS setup.mdb

Filen "WFS setup.txt" definerer hvilke kort-temaer og tjenester, der skal være adgang i GeoCAD. Den indeholder dels de overordnede temaer (dt) samt et beskrivende navn for de enkelte WFS-tienester. Filen kan f.eks. se ud, som angivet herunder:

```
dt10 Matrikelkort, SUT
     11 PlansystemDK
dt
     12 ArealInfo
dt10 Matr.kort (mat_gml2)
st
MATRKORT
     10 SUT (Skel Under Tilblivelse)
st
SUT
```
Linien under "st" henviser til en opsætningstabel i filen "WFS\_setup.mdb".

Filen "WFS\_setup.mdb" er en MS Access ver. 2000 database. Filen kan således editeres med Microsoft Access ver. 2000 eller højere - eller den kan editeres med programmet Open Office, der frit kan hentes fra internettet. Benyttes Open Office skal der først oprettes en DSN under Datakilder (ODBC) i kontrolpanelet, der peger på database-filen.

Databasen indeholder en række tabeller, der definerer de WFS-kort, der skal kunne benyttes i GeoCAD.

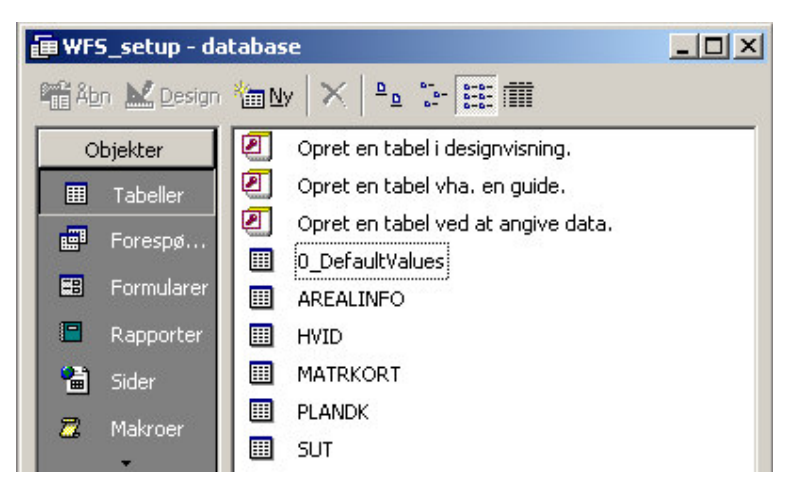

Tabellen "0\_DefaultValues" indeholder opsætningen af standard tekst-størrelser mv. for de GeoCAD objektkoder der benyttes i forbindelse med WFS-kald.

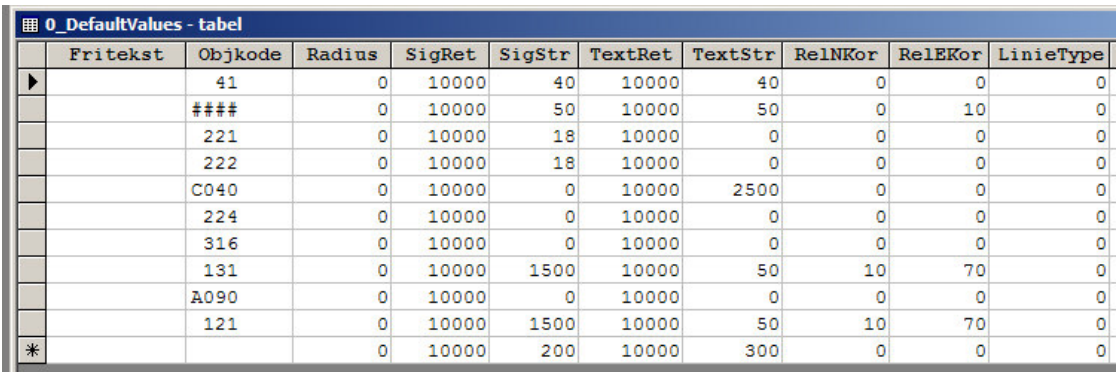

Der skal som minimum være én linie i tabellen "0\_DefaultValues", der indeholder værdien #### i feltet Objkode. Denne vil så være standard for alle benyttede GeoCAD objektkoder, når der dannes en GeoCAD bnr-fil på baggrund af WFS-data.

Der kan dog lægges øvrige GeoCAD objektkoder linier ind i tabellen, hvis der ønskes specifikke værdier for signatur-størrelser, tekst-størrelse mv. for hver benyttet objektkode.

VIGTIGT: De øvrige tabeller navngives identisk med opsætningen i linie 2 i filen "WFS\_setup.txt". Indholdet i tabellerne bestemmer, hvorfra data downloades samt hvordan data gemmes i den resulterende GeoCAD bnr-fil. De enkelte kolonner i tabellen gennemgås herunder.

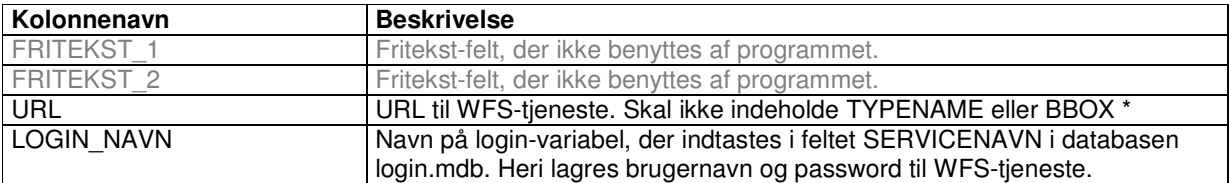

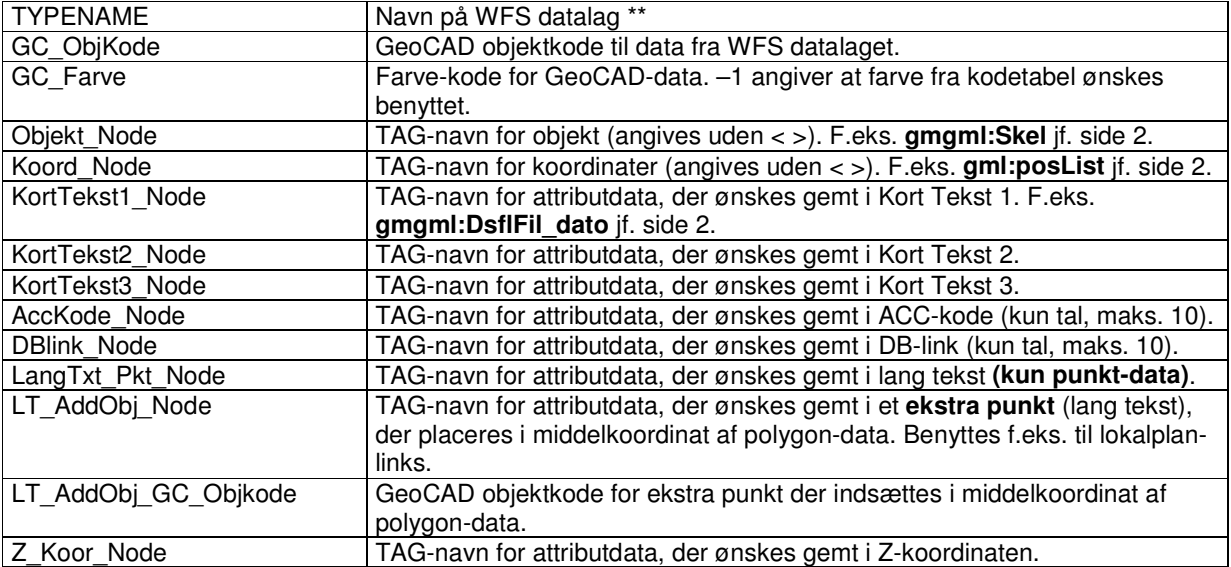

\* Eksempel på en URL til en WFS-tjeneste er angivet herunder:

#### **http://wfs.plansystem.dk/geoserver/wfs?&VERSION=1.0.0&SERVICE=WFS&servicename=Plansystem DK&REQUEST=Getfeature&srs=EPSG:25832**

srs=EPSG:25832 angiver, at data hentes i UTMetrs89, zone 32. Hvis der benyttes et andet koordinatsystem i GeoCAD foretages en transformation "on the fly" med KMSTrans' transformationsrutine.

\*\*

De mulige WFS datalag, som en WFS-tjeneste understøtter, kan fremskaffes med et "GetCapabilities-kald" til en WFS-tjeneste. Alternativt kan kortleverandøren oplyse om, hvilke lag der er adgang til. Et kald kan f.eks. se således ud:

### **http://wfs.arealinfo.dk/wfs/GetCapabilities?version=1.0.0&service=wfs&request=GetCapabilities**

Danmarks Miljøportal angiver endvidere på deres hjemmeside, hvilke lagnavne der understøttes (se f.eks. http://wmswfs.arealinfo.dk/wmswfsframe/wfsthemegroup.jsp?name=landsdaekkende\_wms&displayname=Landsdækkende)

Såfremt WFS-tjenesten kræver brugernavn og password (f.eks. Kortforsyningen fra KMS) skal disse informationer IKKE indbygges i URL-kaldet. Der oprettes i stedet et LOGIN\_NAVN, der henviser til feltet SERVICENAVN i databasen login.mdb. Heri lagres brugernavn og password til alle WFS- og WMS-tjenester.

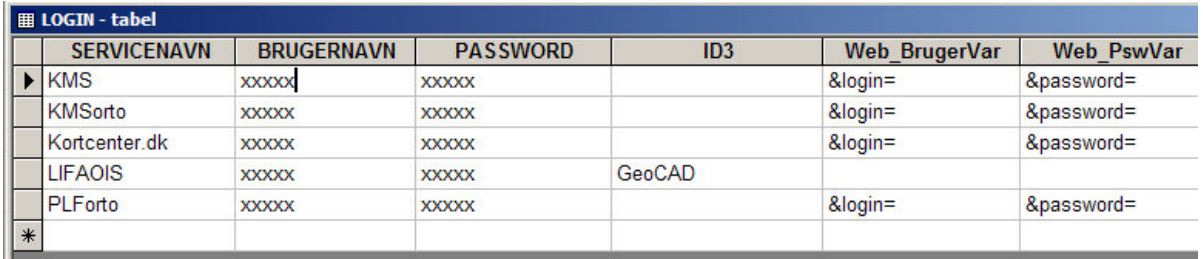

I filen "login file.txt", der skal placeres i SETUP-mappen, henvises i linie 1 til login-databasen, f.eks.:

#### C:\DATA\geocad\data\SETUP\login.mdb

En nyt kort-type opsættes lettest ved at kopiere en eksisterende tabel i databasen "WFS\_setup.mdb" og blot rette URL, TAG-navne samt ønsket GeoCAD objektkode, så det passer til den nye tjeneste. Husk endvidere at oprette tema og korttype i filen "WFS\_setup.txt", der læses af GeoCAD.

Bemærk i øvrigt, at data i mange WFS-tjenester langt fra er struktureret så enkelt som eksemplet på side 2. Objekter kan struktureres i enkelte GML-polygoner (som på side 2) eller i såkaldte Multipolygoner. I sidstnævnte tilfælde er flere polygoner (indre og ydre) defineret som underobjekter til det enkelte "overobjekt". Det kan se meget forskelligt ud de enkelte tjenester imellem.

Attributter til under-objekter, vil altid blive hentet fra det overordnede objekt (feature angivet i opsætningstabellen under **Objekt\_Node**).

Endvidere er der forskel på, om der bliver brugt komma, punktum eller mellemrum som separator mellem koordinater og koordinatsæt i de forskellige WFS-tjenester.

Alle disse problematikker understøttes af GeoCAD WFS-klienten.

# 3 Eksempler

Følgende WFS-tjenester er testet i GeoCAD:

### 3.1 Kortforsyningen, KMS (mat\_gml2)

http://kortforsyningen.kms.dk/service?version=1.0.0&servicename=mat\_gml2&service=WFS&request=GetCapabilities

### 3.2 Kortforsyningen, KMS (kms\_vector\_extended\_01, <u>der</u> udfases!)

http://kortforsyningen.kms.dk/service?version=1.0.0&servicename=kms\_vector\_extended\_01&service=WFS&request=GetCapabilities

## 3.3 Plansystem DK

http://wfs.plansystem.dk/geoserver/wfs?service=WFS&version=1.0.0&request=GetCapabilities

### **Danmarks Miljøportal (Arealinfo)**

http://wfs.arealinfo.dk/wfs/GetCapabilities?version=1.0.0&service=wfs&request=GetCapabilities

### **3.4 Skel Under Tilblivelse**

http://kort.plf.dk/sutwfs\_lsp\_utm/Request.aspx?VERSION=1.1.0&REQUEST=GetCapabilities